## **IP電話機からの各種設定方法**

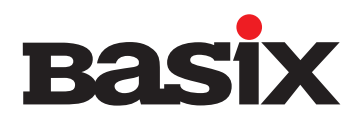

IP電話機から以下の通り発信すると簡単に各種設定ができます。

## **グループ で設定されたいグループに所属しているユーザーの端末から続けてダイヤルし、発信してください。 不在転送** 一定の時間内に応答しない場合は、指定された電話番号へ転送されます。 設定 解除 【備考】 ※1初めてのご設定、または転送先を変更される場合は、 転送先電話番号まで入力後、発信してください。 - <sub>福定ラウモ</sub>語音 デスマンジックス<br>・端末からは秒数の変更はできません。 <mark>\* | 1 | 8 | 1 |</mark> +クルーフ内線番号+(※1転送先電話番号)▶ 発信 <mark>\* | 1 | 8 | 0</mark> +グループ内線番号 ▶ 発信 **常時転送** かかってきた電話が指定された電話番号へすぐに転送されます。 設定 【備考】

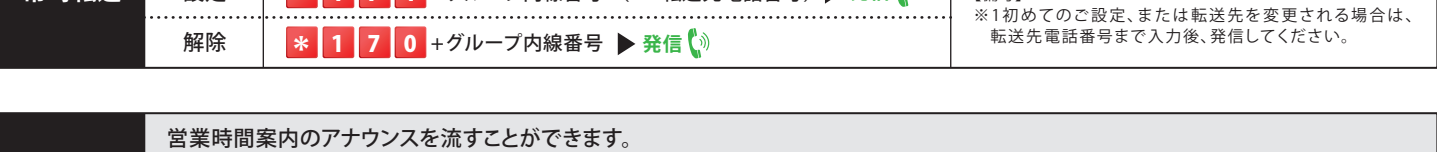

<mark>\* |1 |7 |1</mark> +グループ内線番号+(※1転送先電話番号) ▶ 発信

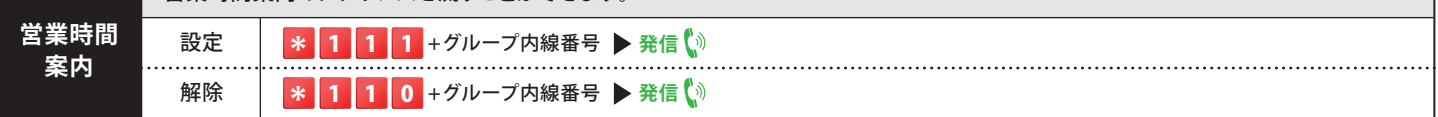

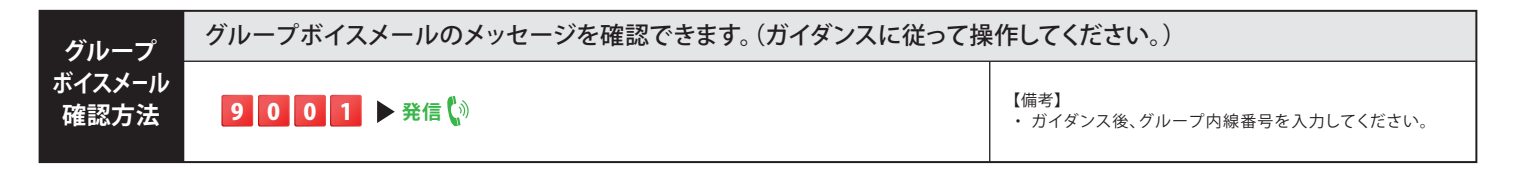

**ユーザー まま**で設定されたいユーザーの端末から続けてダイヤルし、発信してください。

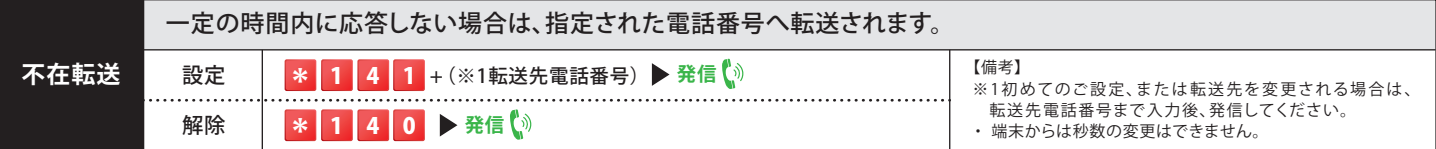

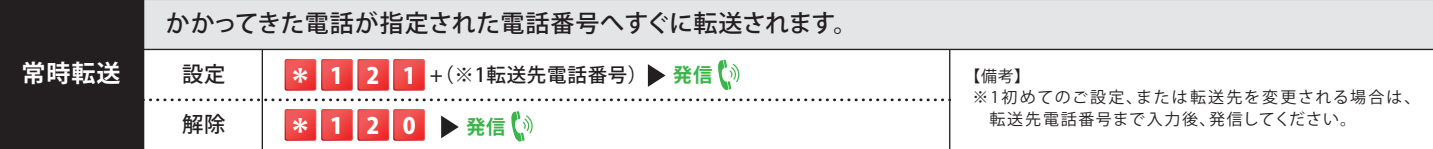

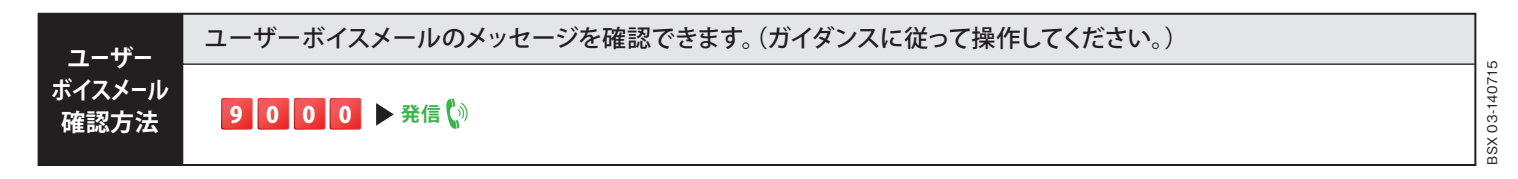

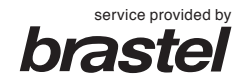